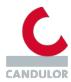

# FAQ's for website eifu.candulor.com

## What can I find on this site?

This website offers dental specialists online access to current and older versions of the instructions for use for CANDULOR products.

## What does the instructions for use symbol mean?

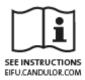

This symbol, including the website address on the packaging of a CANDULOR product, means that the instructions for use of the product are available online on this website.

### What do the symbols on the packaging mean?

All symbols used on our packaging are explained in the PDF file of the respective instructions for use for the product.

#### How can I print, view and download the instructions for use?

As a first step, click on the field of the desired product in the overview. Then click on the header of the instructions for use. The file can be downloaded, viewed, searched or printed using the Adobe Reader function.

# How do I distinguish whether the LOT number of my product corresponds to a current or previous version of the instructions for use?

LOT numbers are assigned alphanumerically in ascending order. For this purpose, please read the explanation of how LOT numbers are structured: Example alphanumeric logic.

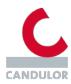

# How do I request a paper copy of the instructions for use?

You can receive a free of charge paper copy of the instructions for use. For this purpose, please send an e-mail with the REF product number as well as the corresponding LOT number or serial number, which you will find on the packaging, and your address to: <a href="mailto:info@candulor.de">info@candulor.de</a>.

## Where can I find the instructions for use for my product?

If you cannot find the instructions for use you are looking for, please contact your sales representative or send an e-mail with the REF number and the corresponding LOT number or serial number of the product, which you will find on the packaging, and your address to: <a href="mailto:info@candulor.de">info@candulor.de</a>.

# How can I change my language settings?

Go to the language settings in the header and select the desired language from the drop-down menu. The instructions for use will be provided in the selected language.